# **MAKEY MAKEY**

**¿Qué es?** Makey-Makey son unas placas muy parecidas al mando de una videoconsola. Dichas placas se utilizan para simular las pulsaciones de un teclado o de un ratón. De esta forma, podemos enviar órdenes al ordenador al que se encuentra conectado.

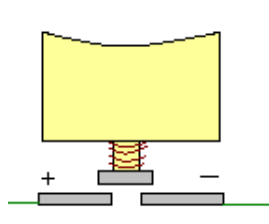

**¿Cómo funciona?** Al igual que un teclado (cuando pulsamos una

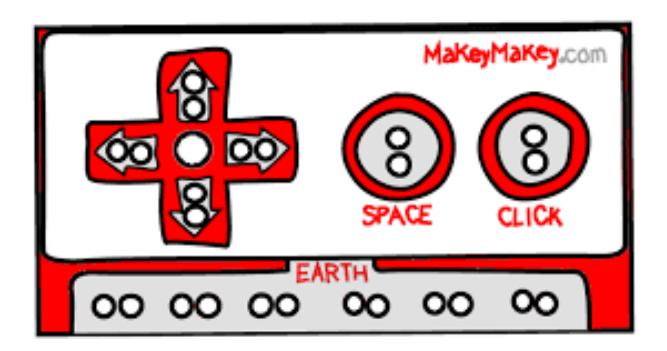

tecla) cierra un circuito eléctrico, las Makey-Makey hacen lo mismo: cerrar un circuito eléctrico y permitir que circule la corriente.

Lo original reside en que, dependiendo de nuestra creatividad y de la conductividad de los materiales, podemos crear teclados con todo tipo de objetos de nuestra vida diaria que serán convertidos en un teclado o mando.

De esta forma, se ofrece una oportunidad de buscar y encontrar nuevas formas de interactuar con los ordenadores, de potenciar la creatividad, la imaginación y el diseño.

### **Contenidos curriculares relacionados con Makey-Makey:**

- La conductividad. Elementos conductores y aislantes.
- Los circuitos eléctricos y elementos.
- Lo que es un interruptor de la corriente y lo que son circuitos abiertos o cerrados.
- La programación de las acciones al pulsar cada "tecla".
- Etc.

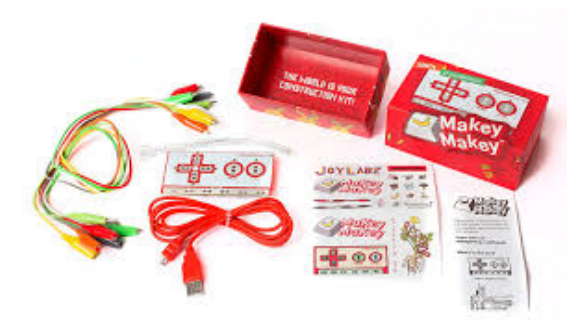

#### **Planificación básica:**

- 1. Conectamos la placa Makey-Makey al ordenador con el cable USB. De esa forma la placa ya recibe corriente eléctrica.
- 2. Conectamos la toma de tierra a la parte inferior de la placa con un cable cocodrilo o "jumper". Necesitamos sujetar este cable y estar en contacto con el suelo para que el sistema funcione.
- 3. Conectamos los objetos que queramos (por ejemplo, frutas) mediante cables a las diferentes conexiones de la placa.
- 4. Ahora tienes dos opciones.
	- 1. Puedes manejar un juego directamente con esos elementos que vas a usar como "mando".
	- 2. MÁS COMPLICADO: Puedes usar un programa como Scratch para programar qué va a ocurrir cuando se pulse cada tecla.

#### **Explicación:**

La placa base recibe la corriente del USB. El circuito se cerrará cuando la corriente pase a través del cable que llevamos conectado nosotros cuando tocamos el objeto que también está conectado con un cable a la placa base.

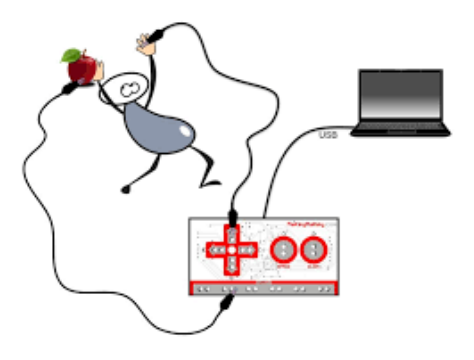

# **Ejemplos de proyectos que se pueden realizar:**

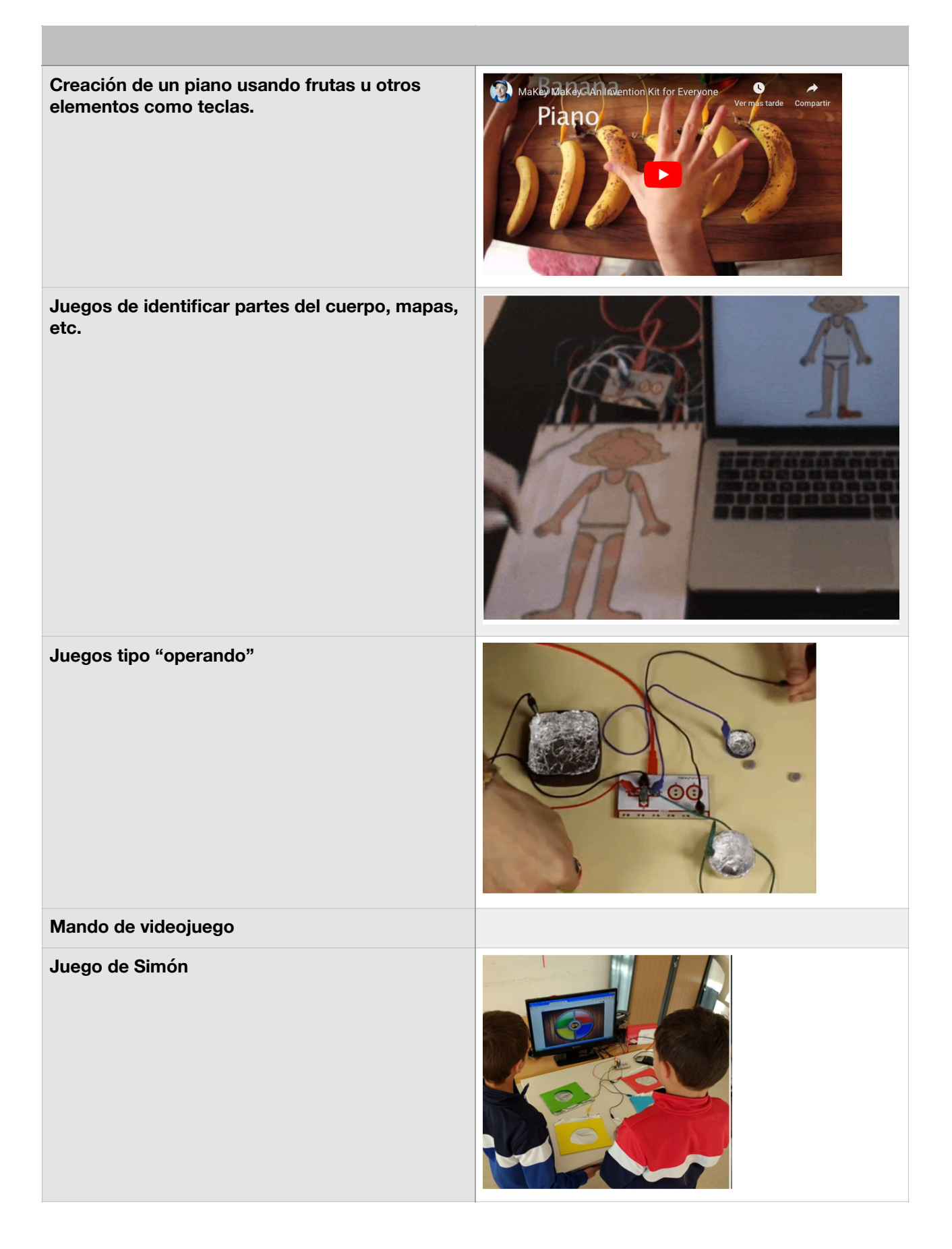

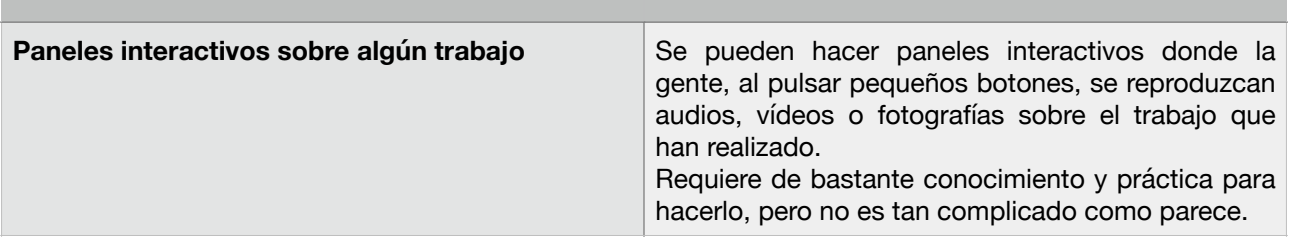

## **UN POCO MÁS AVANZADO:**

#### **¿Cómo se programan las acciones en Scratch?**

Cuando creamos un proyecto en Scratch vamos buscando las siguientes piezas para ir uniéndolas. De esa forma, estamos programando lo que hará el ordenador cuando toquemos nuestro circuito.

En este caso, se está programando un piano. Se basa en dos elementos:

- 1.- ¿Qué estamos tocando?
- 2.- Lo que tiene que hacer o ejecutar el programa cuando eso ocurra

En este caso la estructura siempre es igual:

"Al presionar la tecla….(la que digamos en el desplegable)"

Toca la nota (en el desplegable elegimos la nota que viene representada con un número) y le indicamos el tiempo que debe sonar.

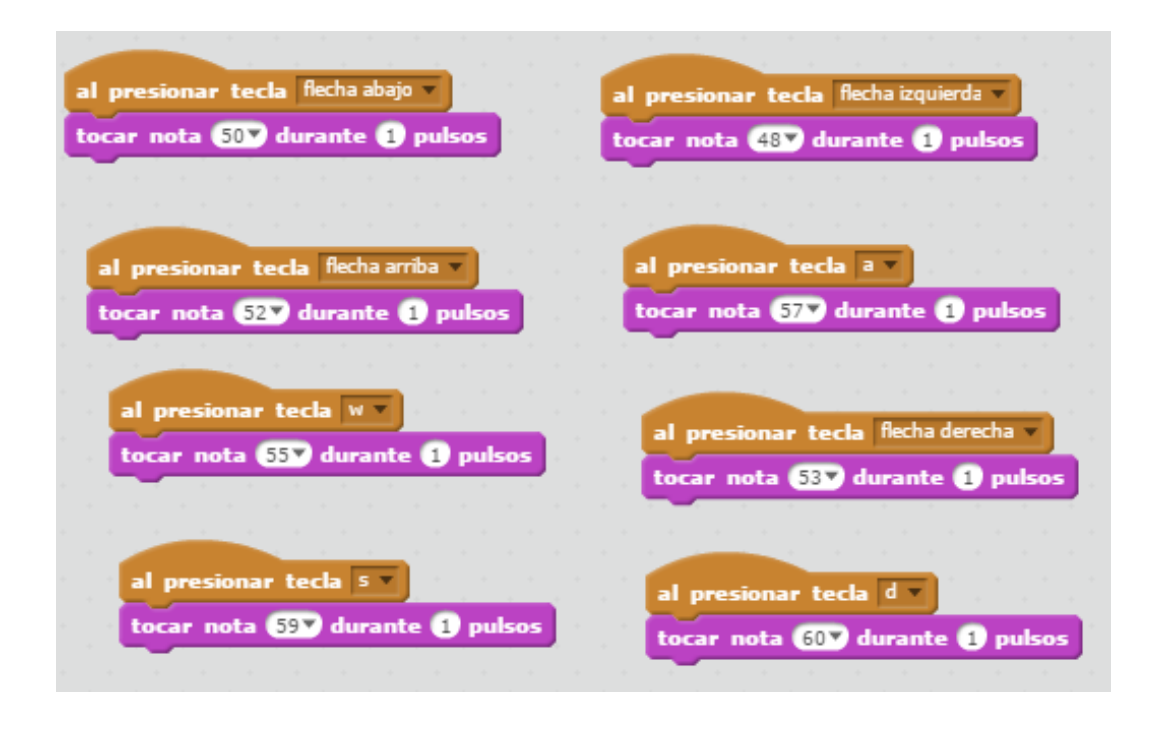